# **Microsoft Bing Image creator**

**Générer, personnaliser et matérialiser des idées en images** grâce à une interface intuitive et des technologies avancées d'intelligence artificielle.

### **Introduction à Microsoft Bing image creator**

Microsoft Bing Image Creator est une plateforme de création d'images qui utilise l'intelligence artificielle, s'appuyant sur une version avancée de la technologie DALL·E développée par OpenAI.

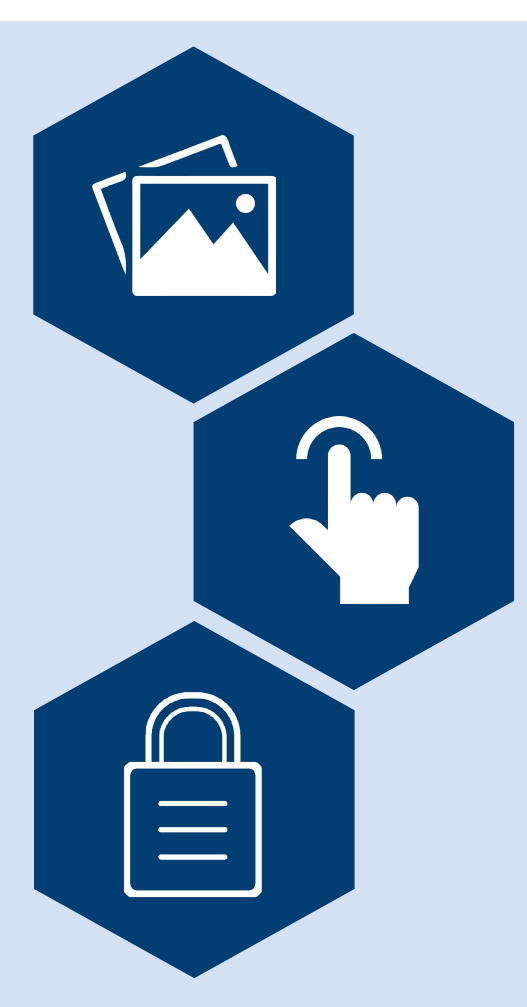

### **Simplicité et accessibilité**

L'un des points forts de Bing Image Creator est son intégration dans le chat Bing, offrant une expérience de création d'image entièrement intégrée et intuitive. Les personnes utilisatrices peuvent décrire une image, fournir un contexte supplémentaire comme un lieu ou une activité, et choisir un style artistique, et l'outil génère une image basée sur leur imagination. Cela transforme Bing Image Creator en un copilote créatif, facilitant la création d'images à des fins diverses, telles que la rédaction de newsletters ou l'inspiration pour des projets de décoration.

#### **Création d'images et personnalisation**

Bien que la description initiale mentionne une sélection de quatre images générées automatiquement, il est important de noter que Bing Image Creator est principalement axé sur la génération d'images à partir de la saisie de la personne utilisatrice dans le chat. De plus, Microsoft et OpenAI ont intégré des garde-fous pour limiter la génération d'images potentiellement dangereuses ou inappropriées. Un logo Bing modifié est inclus dans le coin inférieur gauche de chaque image pour indiquer clairement qu'elle a été créée à l'aide de Bing Image Creator.

#### **Recommandations**

- Exploiter l'option «Surprenez-moi» pour stimuler la créativité et générer des idées originales et inattendues.
- Personnaliser les images générées en ajustant les styles artistiques selon les préférences pour créer des visuels uniques et personnalisés.
- Expérimenter avec divers styles artistiques lors de l'utilisation de Bing Image Creator pour produire des visuels uniques et personnalisés. Par défaut, l'outil génère des images au rendu photoréaliste, mais en spécifiant des styles graphiques spécifiques dans les requêtes, comme des inspirations d'œuvres d'artistes célèbres ou des effets de « modèle réduit », il est possible d'obtenir des créations visuelles distinctives et personnalisées.
- Utiliser Microsoft Bing Image Creator de manière prudente en s'assurant que les descriptions textuelles ne contiennent ni informations sensibles ni matériel protégé par des droits d'auteur.

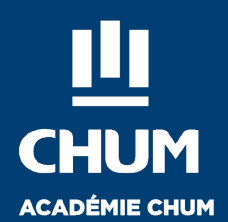

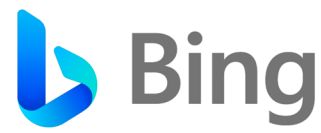

**Créativité humaine vs IA :** Bien que l'IA facilite la création d'images, elle ne remplace pas la créativité et la contextualisation humaines. Les personnes utilisatrices doivent donc apporter une touche personnelle pour assurer la pertinence des images générées, sachant que des des- criptions détaillées donnent les meilleurs résultats avec Bing AI .

**Qualité et fidélité des images :** Les images créées par l'IA peuvent parfois présenter des résultats imprévisibles ou des artefacts. Il est donc important de reconnaître les limitations de l'IA en termes de pré- cision et de fidélité des images générées.

**Sensibilité culturelle et contextuelle :** Il est essentiel de s'assurer que les images générées respectent les nuances culturelles et contextuelles. Microsoft et OpenAI ont intégré des mesures de sécurité pour limiter la génération d'images potentiellement dangereuses ou inappropriées.

**Sécurité des données :** Les personnes utilisatrices doivent faire attention à la confidentialité des don- nées incluses dans les descriptions textuelles pour protéger la vie privée et la sécurité des données.

**Interprétation des requêtes (prompts) :** Une formulation détaillée et précise des requêtes est recom- mandée pour maximiser les chances d'obtenir des résultats qui correspondent étroitement aux attentes.

**Gestion limitée de l'historique :** Microsoft Bing Image Creator conserve un historique limité des créa- tions, il est donc conseillé de sauvegarder manuellement les créations importantes.

#### **Disponibilités**

Microsoft Bing Image Creator est un outil gratuit.

#### **Responsabilité éthique**

La [politique de confidentialité](https://privacy.microsoft.com/fr-fr/privacystatement) de Microsoft couvre la collecte et l'utilisation de données personnelles, y compris les noms, contacts, identifiants, et informations démographiques et de paiement. Ces informations sont utilisées pour le fonctionnement, l'amélioration et la personnalisation des produits, ainsi que pour le marketing. Microsoft assure la conformité avec des normes telles que le RGPD, offrant aux utilisatrices et utilisateurs des droits de gestion, d'accès, de rectification et de suppression de leurs données. Les données peuvent être partagées avec des tiers dans certaines circonstances. Les personnes utilisatrices peuvent contacter Microsoft pour des questions via un formulaire Web. Le RGPD, ou Règlement Général sur la Protection des Données, est une réglementation de l'Union européenne visant à protéger les données personnelles des individus. Il impose aux entreprises de respecter certaines règles en matière de collecte, de traitement et de conservation des données personnelles, en assurant la transparence, le droit d'accès, de rectification et d'effacement des données pour les individus. Le RGPD est considéré comme l'un des cadres de protection des données les plus stricts au monde.

Cependant, lors de l'utilisation de Bing Image Creator, il est primordial de gérer prudemment les données personnelles. Comprendre les conséquences du partage d'informations, notamment avec des tiers, est crucial, car cela pourrait entraîner une transmission de données lors de fusions ou acquisitions. Il est recommandé de faire preuve de prudence avec les descriptions textuelles et d'éviter de révéler des informations sensibles. Il est aussi conseillé de surveiller attentivement la gestion des cookies et des préférences publicitaires. Enfin, vérifier régulièrement les paramètres de confidentialité pour s'assurer qu'ils reflètent les préférences actuelles est essentiel.

## **Bibliographie**

*AltruistMinute. (2023, 22 mars). Comment utiliser Bing Image Creator, le nouvel outil IA gratuit de génération d'image de Microsoft [Vidéo]. YouTube. https://www.youtube.com/watch?v=s-TEAMKaaK88* 

*Bing. (s. d.). Bing. https://www.bing.com/images/create* 

*Diaz, M. (2023, 18 avril). Comment utiliser Bing Image Creator. ZDNet France. https://www.zdnet.fr/ pratique/comment-utiliser-bing-image-creator-39957208.htm* 

*Eugène, M. (2023, 29 juin). Comment utiliser Bing Image Creator ; : le guide pour générer des images par IA. BDM. https://www.blogdumoderateur.com/comment-utiliser-bing-image-creatorguide/* 

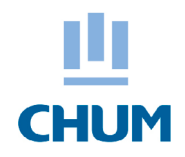

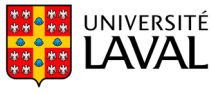

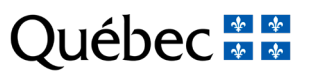

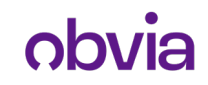

#### **Points de vigilance Outils comparables :**

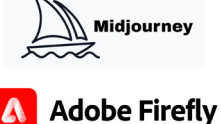

**R** runway